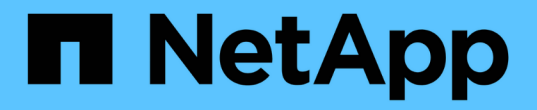

# 确定在何处配置卷 System Manager Classic

NetApp June 22, 2024

This PDF was generated from https://docs.netapp.com/zh-cn/ontap-system-manager-classic/iscsi-configwindows/task\_verifying\_iscsi\_is\_running\_on\_existing\_vserver.html on June 22, 2024. Always check docs.netapp.com for the latest.

# 目录

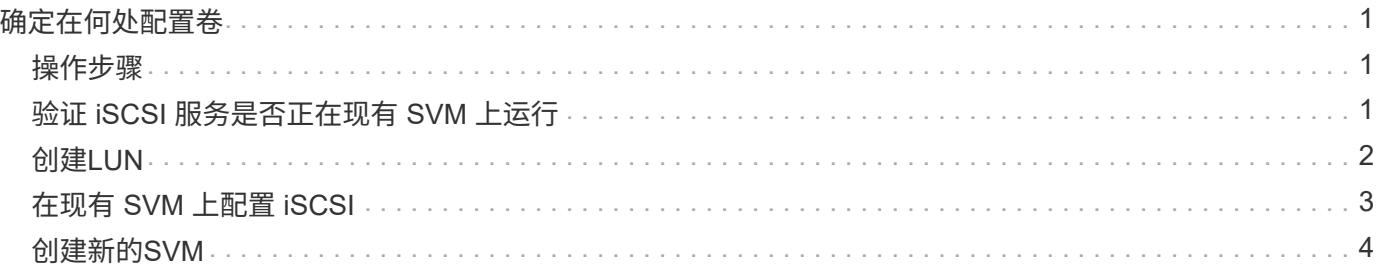

# <span id="page-2-0"></span>确定在何处配置卷

在配置卷以包含 LUN 之前,您需要确定是将卷添加到现有 Storage Virtual Machine ( SVM)还是为卷创建新的 SVM 。您可能还需要在现有 SVM 上配置 iSCSI 。

关于此任务

如果现有 SVM 已配置所需协议,并且具有可从主机访问的 LIF ,则使用现有 SVM 会更方便。

您可以创建一个新的 SVM ,以便将数据或管理与存储集群的其他用户分开。使用单独的 SVM 来分隔不同的协 议并无优势。

## <span id="page-2-1"></span>操作步骤

• 如果要在已配置 iSCSI 的 SVM 上配置卷,则必须验证 iSCSI 服务是否正在运行,然后在 SVM 上创建 LUN 。

["](#page-2-2)[验证](#page-2-2) [iSCSI](#page-2-2) [服务是否正在现有](#page-2-2) [SVM](#page-2-2) [上运行](#page-2-2)["](#page-2-2)

["](#page-3-0)[正在创建](#page-3-0)[LUN"](#page-3-0)

• 如果要在已启用但未配置 iSCSI 的现有 SVM 上配置卷,请在现有 SVM 上配置 iSCSI 。

["](#page-4-0)[在现有](#page-4-0) [SVM](#page-4-0) [上配置](#page-4-0) [iSCSI"](#page-4-0)

如果在配置其他协议时未按照此操作步骤创建 SVM ,则会出现这种情况。

• 如果要在新的 SVM 上配置卷,请创建 SVM 。

["](#page-5-0)[创建新的](#page-5-0) [SVM"](#page-5-0)

# <span id="page-2-2"></span>验证 **iSCSI** 服务是否正在现有 **SVM** 上运行

如果选择使用现有 Storage Virtual Machine ( SVM ),则必须验证此 SVM 上是否正在运 行 iSCSI 服务。

### 开始之前

您必须已选择要在其上创建新 LUN 的现有 SVM 。

### 步骤

- 1. 导航到 \* SVM\* 窗口。
- 2. 单击 \* SVM 设置 \* 选项卡。
- 3. 在 \* 协议 \* 窗格中, 单击 \* iSCSI \* 。
- 4. 验证 iSCSI 服务是否正在运行。

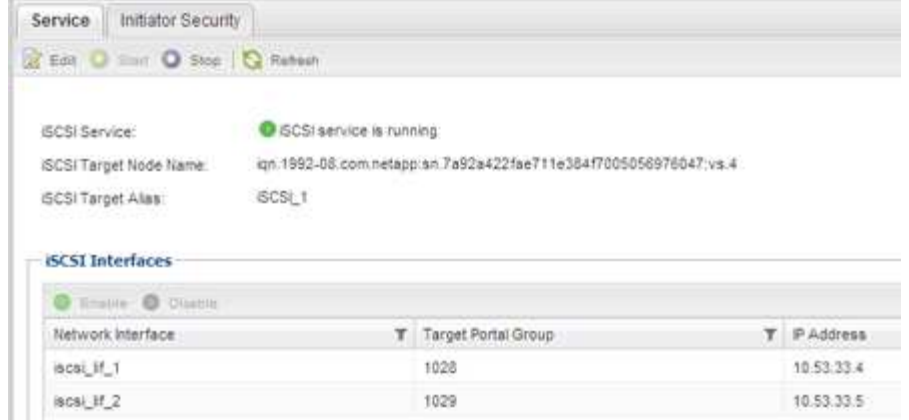

5. 记录为 SVM 列出的 iSCSI 接口。

### 下一步操作

如果 iSCSI 服务未运行,请启动 iSCSI 服务或创建新的 SVM 。

如果每个节点的 iSCSI 接口数少于两个,请更新 SVM 上的 iSCSI 配置或为 iSCSI 创建新的 SVM 。

### <span id="page-3-0"></span>创建**LUN**

您可以使用创建 LUN 向导创建 LUN 。此向导还会创建 igroup 并将 LUN 映射到 igroup , 从而使指定主机能够访问此 LUN 。

开始之前

- 必须有一个具有足够可用空间的聚合来容纳 LUN 。
- ・必须有一个已启用 iSCSI 协议并已创建相应逻辑接口( LIF )的 Storage Virtual Machine ( SVM )。
- 您必须已记录主机的 iSCSI 启动程序节点名称。

LUN 会映射到 igroup 中的一部分启动程序,以限制从主机到 LUN 的路径数。

- •默认情况下,ONTAP 使用选择性 LUN 映射( Selective LUN Map , SLM )使 LUN 只能通过 LUN 所属节 点及其高可用性( HA )配对节点上的路径进行访问。
- 您仍然必须在每个节点上配置所有 iSCSI LIF ,以实现 LUN 移动性,以防 LUN 移动到集群中的另一个节 点。
- 移动卷或 LUN 时,必须在移动之前修改 SLM 报告节点列表。

#### 关于此任务

如果您的组织具有命名约定,则应根据您的约定为 LUN ,卷等使用名称。否则,您应接受默认名称。

步骤

- 1. 导航到 \* LUN \* 窗口。
- 2. 单击 \* 创建。 \*
- 3. 浏览并选择要在其中创建 LUN 的 SVM 。

此时将显示创建 LUN 向导。

4. 在 \* 常规属性 \* 页面上,为 Windows 主机直接使用的 LUN 选择 LUN 类型 \* Windows 2008 或更高版本 \* , 或者为包含 Hyper-V 虚拟机虚拟硬盘( VHD )的 LUN 选择 \* Hyper-V \* 。

保持未选中 \* 精简配置 \* 复选框。

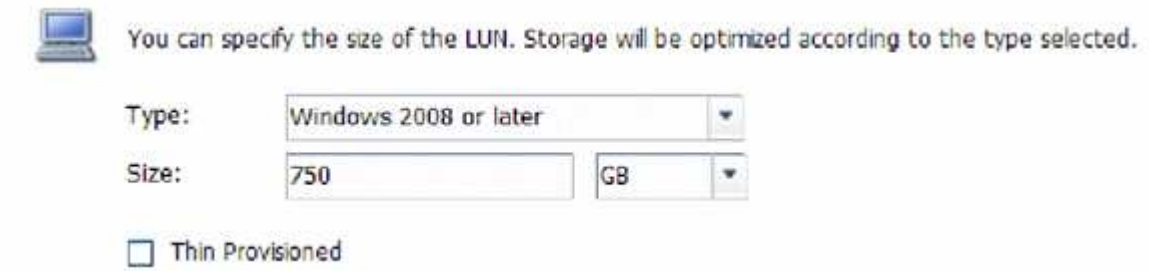

5. 在 \* LUN Container\* 页面上,选择现有的 FlexVol 卷。

您必须确保卷中有足够的空间。如果现有卷没有足够的可用空间,您可以创建新卷。

- 6. 在 \* 启动程序映射 \* 页面上,单击 \* 添加启动程序组 \* , 在 \* 常规 \* 选项卡上输入所需信息,然后在 \* 启动 程序 \* 选项卡上输入您记录的主机的 iSCSI 启动程序节点名称。
- 7. 确认详细信息,然后单击 \* 完成 \* 完成向导。

◦ 相关信息 \*

#### ["](https://docs.netapp.com/us-en/ontap/system-admin/index.html)[系统](https://docs.netapp.com/us-en/ontap/system-admin/index.html)[管理](https://docs.netapp.com/us-en/ontap/system-admin/index.html)["](https://docs.netapp.com/us-en/ontap/system-admin/index.html)

### <span id="page-4-0"></span>在现有 **SVM** 上配置 **iSCSI**

您可以在现有 Storage Virtual Machine ( SVM )上配置 iSCSI ,并使用一个向导创建 LUN 及其所在的卷。iSCSI 协议必须已在 SVM 上启用,但尚未配置。此信息适用于要为 其配置多个协议但尚未配置 iSCSI 的 SVM 。

开始之前

您必须具有足够的可用网络地址,以便为每个节点创建两个 LIF 。

关于此任务

LUN 会映射到 igroup 中的一部分启动程序, 以限制从主机到 LUN 的路径数。

- ・ONTAP 使用选择性 LUN 映射( Selective LUN Map , SLM )使 LUN 只能通过 LUN 所属节点及其 HA 配 对节点上的路径进行访问。
- •您仍然必须在每个节点上配置所有 iSCSI LIF ,以实现 LUN 移动性,以防 LUN 移动到集群中的另一个节 点。
- 在移动卷或 LUN 之前,必须修改 SLM 报告节点列表。

步骤

- 1. 导航到 \* SVM\* 窗口。
- 2. 选择要配置的 SVM 。

3. 在 SVM\* 详细信息 \* 窗格中,验证 \* iSCSI \* 是否以灰色背景显示,这表示协议已启用,但尚未完全配置。

如果 \* iSCSI \* 以绿色背景显示,则表示 SVM 已配置。

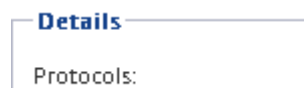

NFS CIFS FC/FCoE ISCSI

4. 单击灰色背景的 \* iSCSI\* 协议链接。

此时将显示配置 iSCSI 协议窗口。

- 5. 从 \* 配置 iSCSI 协议 \* 页面配置 iSCSI 服务和 LIF :
	- a. 输入目标别名。
	- b. 输入 … **2** 在\*每个节点的Lifs数\*字段中。

每个节点需要两个 LIF , 以确保可用性和数据移动性。

- c. 为 LIF 分配 IP 地址,可以使用子网,也可以不使用子网。
- d. 在 \* 为 iSCSI 存储配置 LUN \* 区域中,输入所需的 LUN 大小,主机类型和主机的 iSCSI 启动程序名 称。
- e. 单击 \* 提交并关闭 \* 。

Configure New Protocol for Storage Virtual Machine (SVM)

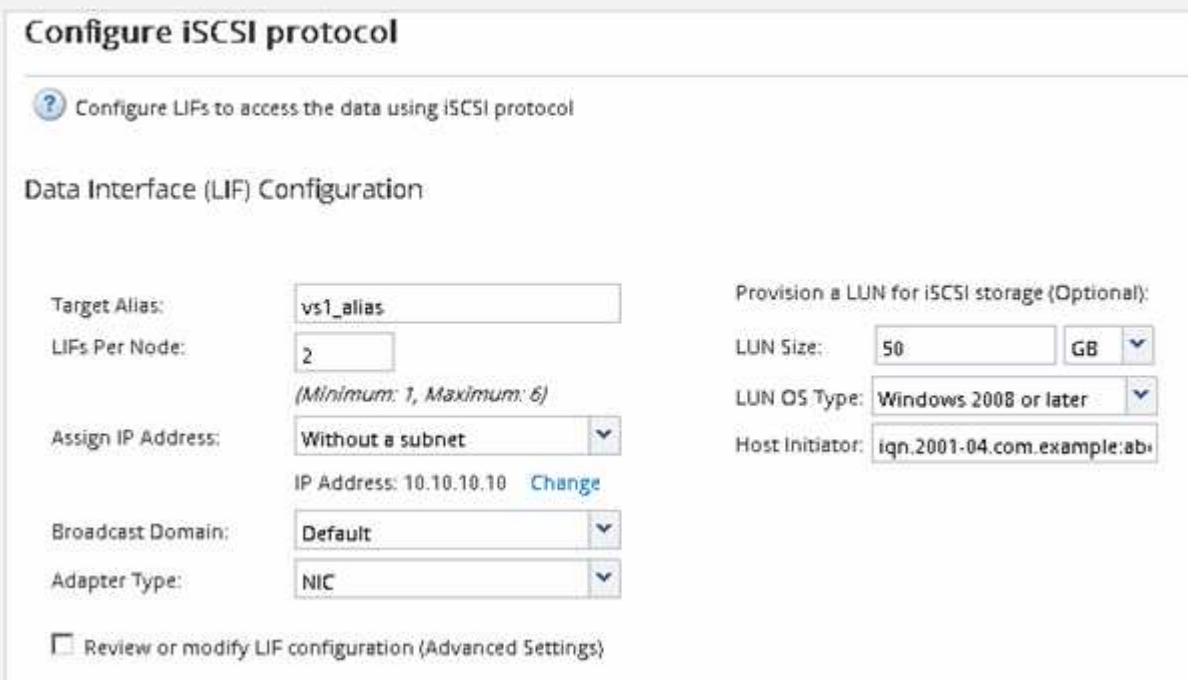

6. 查看 \* 摘要 \* 页面, 记录 LIF 信息, 然后单击 \* 确定 \* 。

## <span id="page-5-0"></span>创建新的**SVM**

Storage Virtual Machine ( SVM ) 提供 iSCSI 目标, 主机可通过此目标访问 LUN 。创建

### SVM 时,还会创建逻辑接口( LIF)以及 LUN 及其所在的卷。您可以创建 SVM 以将 用户的数据和管理功能与集群中其他用户的数据和管理功能分隔开。

开始之前

• 您必须具有足够的可用网络地址,以便为每个节点创建两个 LIF 。

关于此任务

LUN 会映射到 igroup 中的一部分启动程序,以限制从主机到 LUN 的路径数。

- ・默认情况下, ONTAP 使用选择性 LUN 映射( SLM )使 LUN 只能通过 LUN 所属节点及其 HA 配对节点上 的路径进行访问。
- •您仍然必须在每个节点上配置所有 iSCSI LIF ,以实现 LUN 移动性,以防 LUN 移动到集群中的另一个节 点。
- 移动卷或 LUN 时,必须在移动之前修改 SLM 报告节点列表。

步骤

- 1. 导航到 \* SVM\* 窗口。
- 2. 单击 \* 创建 \* 。
- 3. 在 \* Storage Virtual Machine ( SVM ) Setup\* 窗口中,创建 SVM :

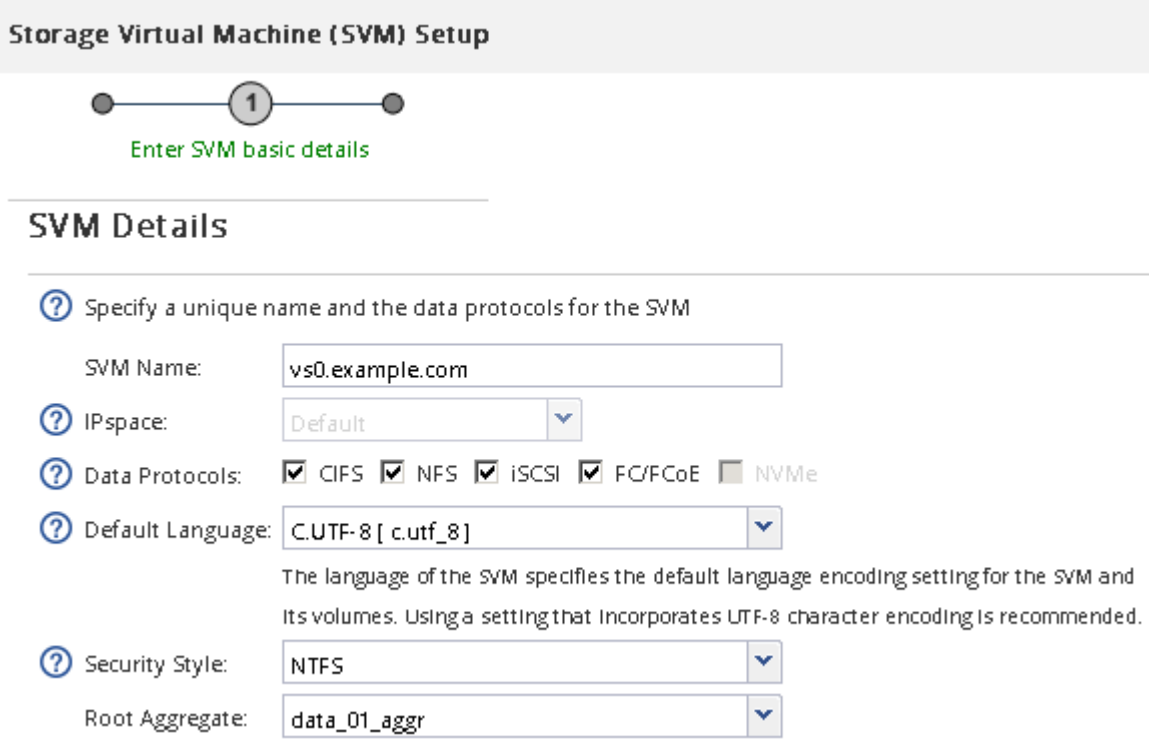

a. 指定 SVM 的唯一名称。

此名称必须是完全限定域名( FQDN ),或者遵循其他约定,以确保名称在集群中是唯一的。

b. 选择 SVM 所属的 IP 空间。

如果集群不使用多个 IP 空间,则会使用 Default IP 空间。

c. 保留默认卷类型选择。

SAN 协议仅支持 FlexVol 卷。

d. 选择您拥有许可证的所有协议以及可能在 SVM 上使用的协议,即使您不想立即配置所有协议也是如 此。

创建 SVM 时选择 NFS 和 CIFS 可以使这两个协议共享相同的 LIF 。稍后添加这些协议不允许它们共享 LIF 。

如果 CIFS 是您选择的协议之一,则安全模式将设置为 NTFS 。否则,安全模式将设置为 UNIX 。

- e. 保留默认语言设置 C.UTF-8 。
- f. 选择要包含 SVM 根卷的所需根聚合。

数据卷的聚合将在后续步骤中单独选择。

g. 单击 \* 提交并继续 \* 。

此时将创建 SVM, 但尚未配置协议。

- $4.$  如果由于启用了 CIFS 或 NFS 而显示 \* 配置 CIFS/NFS 协议 \* 页面,请单击 \* 跳过 \* ,然后稍后再配置 CIFS 或 NFS 。
- 5. 从 \* 配置 iSCSI 协议 \* 页面配置 iSCSI 服务并创建 LIF , LUN 及其所属卷:
	- a. \*可选:\*输入目标别名。
	- b. 使用子网或不使用子网为 LIF 分配 IP 地址。
	- c. 输入 … **2** 在\*每个节点的Lifs数\*字段中。

每个节点需要两个 LIF ,以确保可用性和数据移动性。

- d. 在 \* 为 iSCSI 存储配置 LUN \* 区域中,输入所需的 LUN 大小,主机类型和主机的 iSCSI 启动程序名 称。
- e. 单击 \* 提交并继续 \* 。

? Configure LIFs to access the data using iSCSI protocol

Data Interface (LIF) Configuration

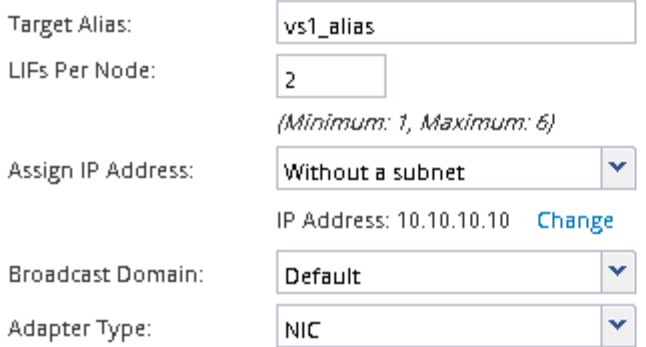

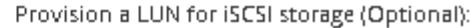

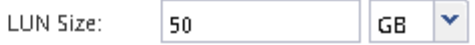

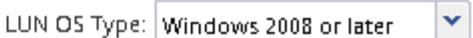

Host Initiator: | ign.2001-04.com.example:abi

Review or modify LIF configuration (Advanced Settings)

6. 如果由于启用了 FC 而显示 \* 配置 FC/FCoE 协议 \* 页面,请单击 \* 跳过 \* , 然后稍后再配置 FC 。

- 7. 显示 \* SVM 管理 \* 时,请为此 SVM 配置单独的管理员:
	- 。单击 \* 跳过 \* , 然后根据需要稍后配置管理员。
	- 输入请求的信息,然后单击 \* 提交并继续 \* 。
- $8.$  查看 \* 摘要 \* 页面, 记录 LIF 信息, 然后单击 \* 确定 \* 。

#### 版权信息

版权所有 © 2024 NetApp, Inc.。保留所有权利。中国印刷。未经版权所有者事先书面许可,本文档中受版权保 护的任何部分不得以任何形式或通过任何手段(图片、电子或机械方式,包括影印、录音、录像或存储在电子检 索系统中)进行复制。

从受版权保护的 NetApp 资料派生的软件受以下许可和免责声明的约束:

本软件由 NetApp 按"原样"提供,不含任何明示或暗示担保,包括但不限于适销性以及针对特定用途的适用性的 隐含担保,特此声明不承担任何责任。在任何情况下,对于因使用本软件而以任何方式造成的任何直接性、间接 性、偶然性、特殊性、惩罚性或后果性损失(包括但不限于购买替代商品或服务;使用、数据或利润方面的损失 ;或者业务中断),无论原因如何以及基于何种责任理论,无论出于合同、严格责任或侵权行为(包括疏忽或其 他行为),NetApp 均不承担责任,即使已被告知存在上述损失的可能性。

NetApp 保留在不另行通知的情况下随时对本文档所述的任何产品进行更改的权利。除非 NetApp 以书面形式明 确同意,否则 NetApp 不承担因使用本文档所述产品而产生的任何责任或义务。使用或购买本产品不表示获得 NetApp 的任何专利权、商标权或任何其他知识产权许可。

本手册中描述的产品可能受一项或多项美国专利、外国专利或正在申请的专利的保护。

有限权利说明:政府使用、复制或公开本文档受 DFARS 252.227-7013(2014 年 2 月)和 FAR 52.227-19 (2007 年 12 月)中"技术数据权利 — 非商用"条款第 (b)(3) 条规定的限制条件的约束。

本文档中所含数据与商业产品和/或商业服务(定义见 FAR 2.101)相关,属于 NetApp, Inc. 的专有信息。根据 本协议提供的所有 NetApp 技术数据和计算机软件具有商业性质,并完全由私人出资开发。 美国政府对这些数 据的使用权具有非排他性、全球性、受限且不可撤销的许可,该许可既不可转让,也不可再许可,但仅限在与交 付数据所依据的美国政府合同有关且受合同支持的情况下使用。除本文档规定的情形外,未经 NetApp, Inc. 事先 书面批准,不得使用、披露、复制、修改、操作或显示这些数据。美国政府对国防部的授权仅限于 DFARS 的第 252.227-7015(b)(2014 年 2 月)条款中明确的权利。

商标信息

NetApp、NetApp 标识和 <http://www.netapp.com/TM> 上所列的商标是 NetApp, Inc. 的商标。其他公司和产品名 称可能是其各自所有者的商标。